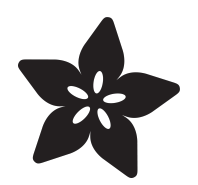

# Adafruit STEMMA Analog SPDT Switch

Created by Liz Clark

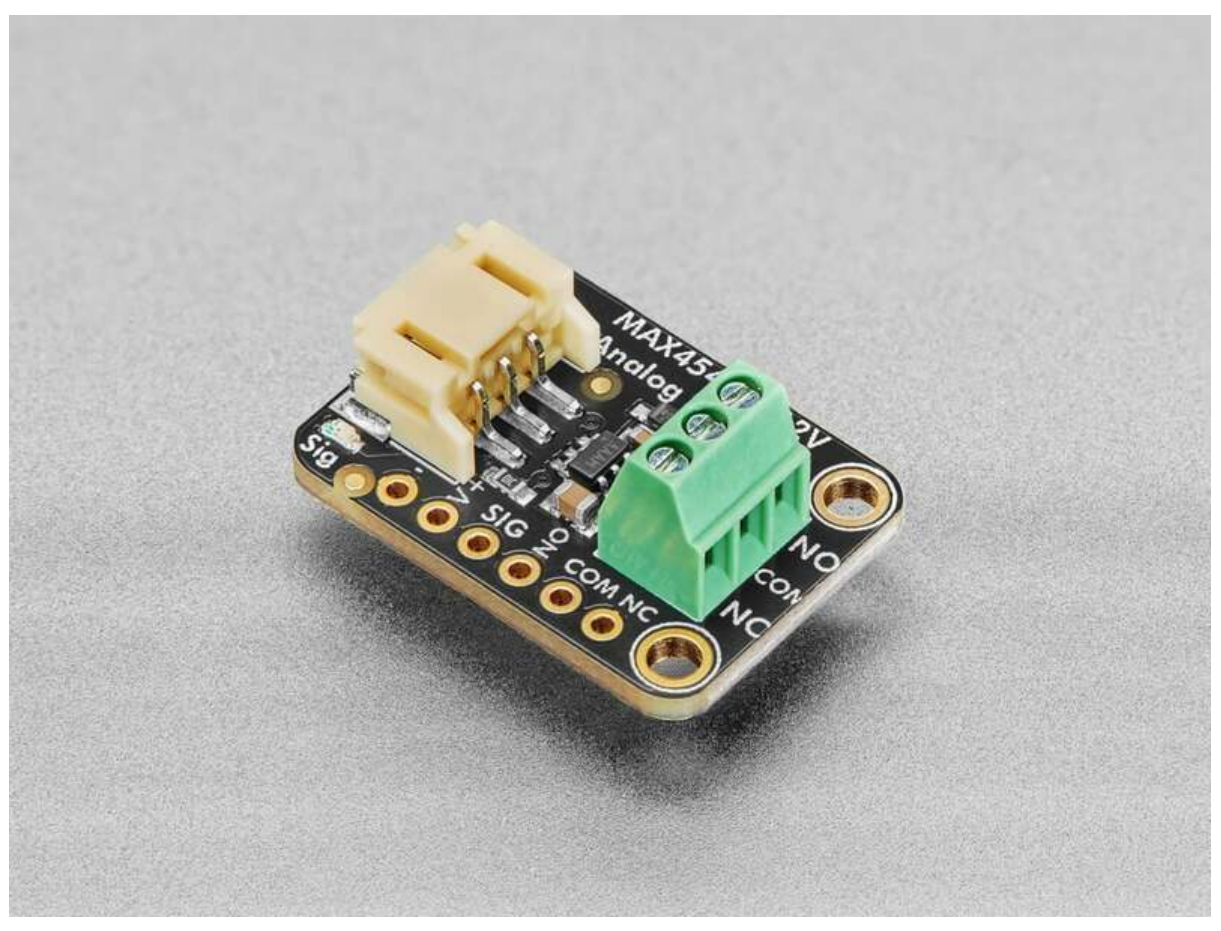

https://learn.adafruit.com/adafruit-stemma-analog-spdt-switch

Last updated on 2024-04-05 02:10:38 PM EDT

## Table of Contents

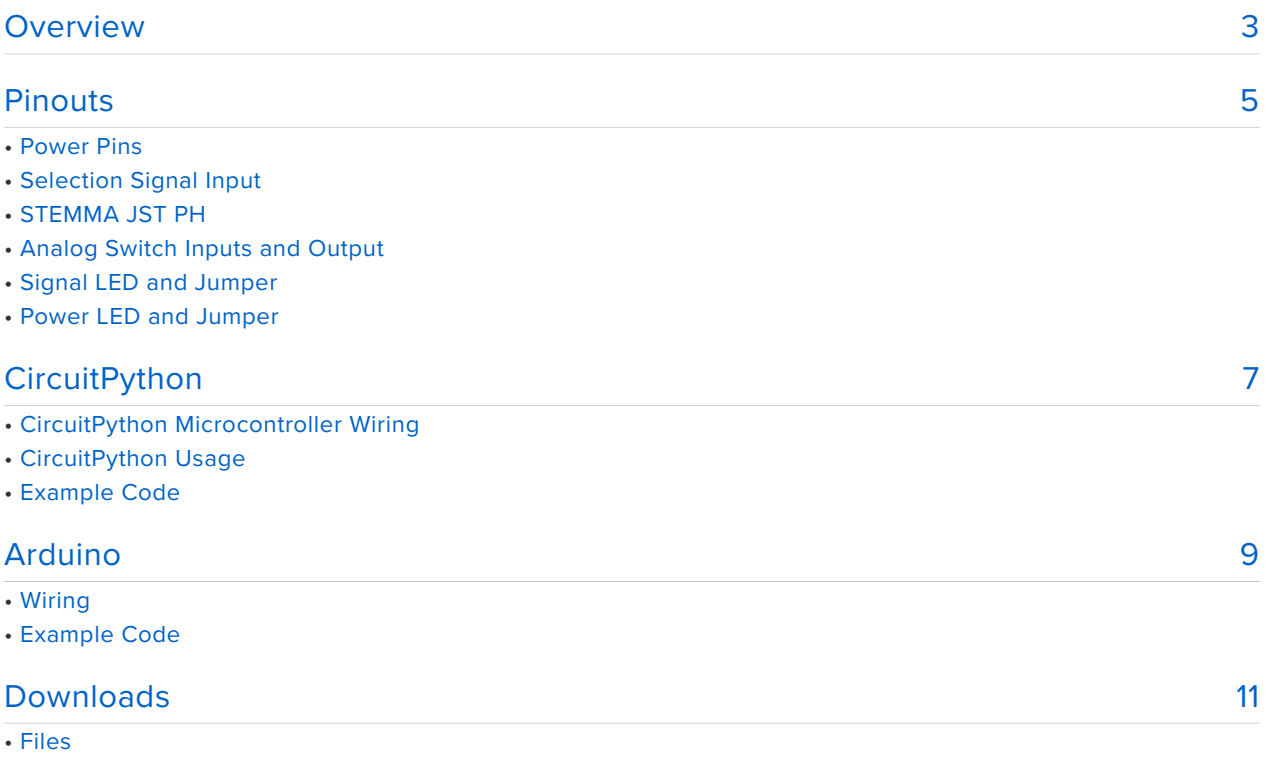

• Schematic and Fab Print

## <span id="page-2-0"></span>Overview

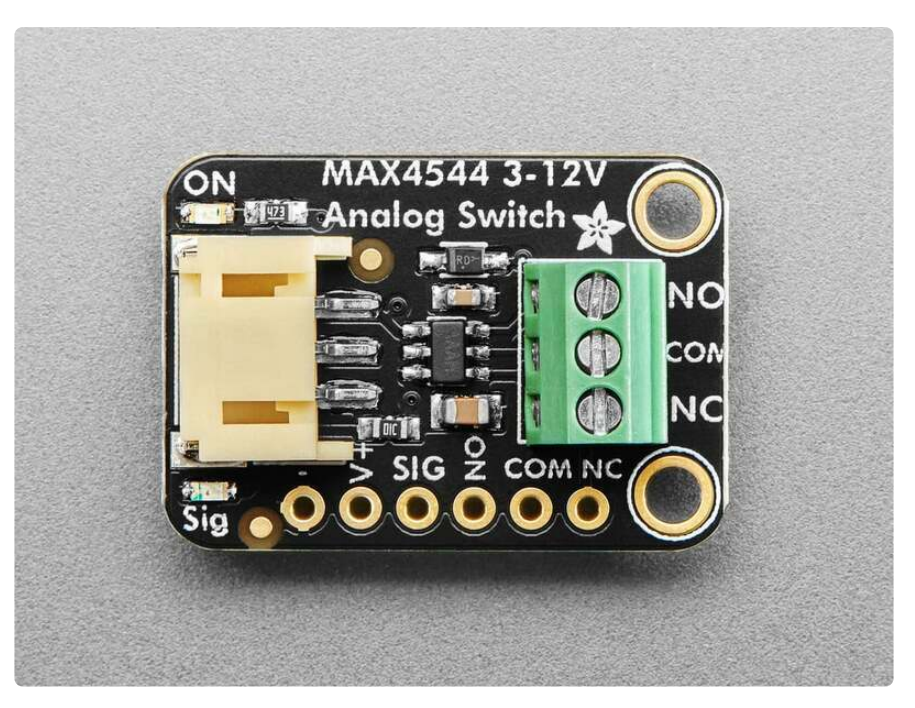

Analog switches are a solid state alternative to relays, when you want a smaller, lower-power technology that won't wear out mechanically. As the name implies, you can use an analog switch chip to select between two analog signals, much like a mechanical switch. These chips tend to be tiny surface mount parts, so the **Adafruit STEMMA Analog SPDT Switch** lets anyone use the MAX4544 SPDT analog switch for signals up to 12V, without fiddly soldering.

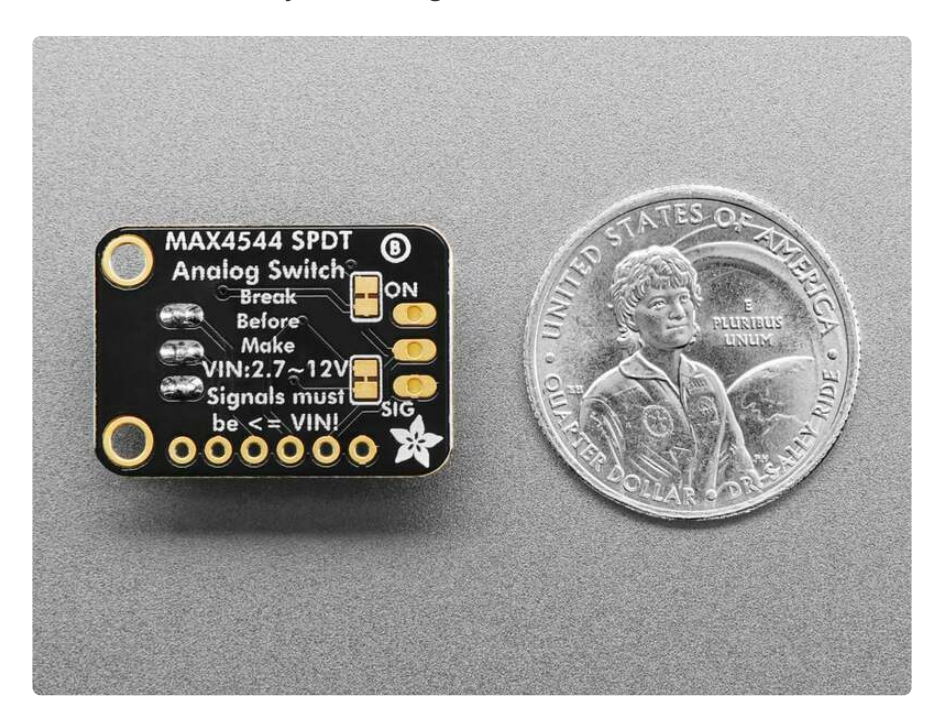

When the selection signal is low, the Common pin is connected to the Normally Closed (NC) pin and disconnected from the Normally Open (NO) pin. When the

selection signal is high, the Common pin is connected to NO and disconnected from NC.

Unlike a relay or mechanical switch, analog switches don't wear out, and the switch time is near instant, about 30nS. The MAX4544 chip also guarantees break-beforemake so the NC and NO pins will never accidentally cross-connect.

However, there's a few things to watch out for:

- **The V+ power pin** (also the red wire if using a STEMMA cable) **must be as high as the highest analog voltages you want to switch**. That means if the analog signals are no more than 6VDC, the V+ pin must be higher than 6V. You cannot power this pin with 3.3V and switch 12V signals.
- **The MAX4544 cannot switch signals below ground**. No negative voltages can be applied to the COM/NO/NC pins!
- **Analog switches are for signals, not power!** Since this is not a mechanical switch, the signals pass through circuitry that is not designed to source or sink current. This is great for analog signal voltages, and is not good for providing more than a few mA of current.

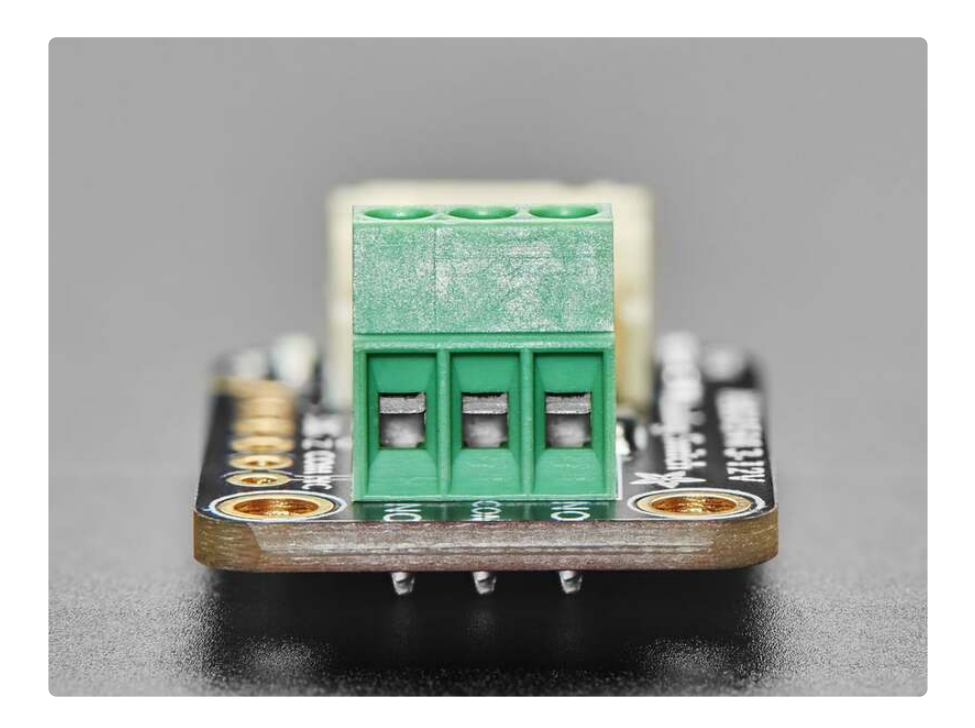

This board has a simple plug-and-play JST PH (2mm pitch) input connector for solderless use. Provide V+ power (from 3V up to 12V) and signal of at least 2.5VDC logic level. On the output is a terminal block with the common, Normally Open and Normally Closed signals. You can also get to all the signal and power pins on a 0.1" breakout header if desired.

# <span id="page-4-0"></span>Pinouts

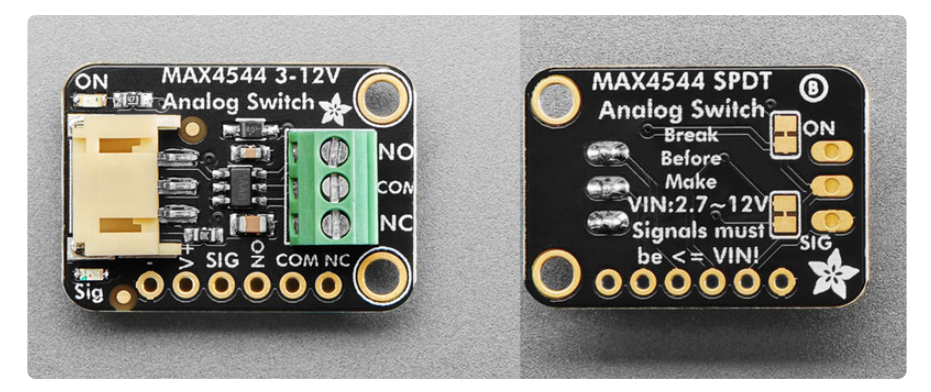

### Power Pins

- **V+** power input for the MAX4544. It is the red wire on the JST PH cable. You can use 3-12VDC. The voltage **must as high as the highest analog voltages you want to switch**. That means if the analog signals are no more than 6VDC, the V+ pin must be higher than 6V. You cannot power this pin with 3.3V and switch 12V signals.
- **-** common ground for power and logic. •

### Selection Signal Input

**SIG** - this is the selection signal input for the MAX4544. It expects a digital (high • or low) signal from your microcontroller with a minimum logic level of 2.5VDC. When it is low, the **Common** pin is connected to the Normally Closed (**NC**) pin and disconnected from the Normally Open (**NO**) pin. When it is high, the **Commo n** pin is connected to **NO** and disconnected from **NC**.

### STEMMA JST PH

- **[STEMMA JST PH](https://learn.adafruit.com/introducing-adafruit-stemma-qt)** (https://adafru.it/Ft4) 2mm pitch STEMMA JST port for use with [3-pin STEMMA JST PH cables](https://www.adafruit.com/category/619) (https://adafru.it/JRA). It has connections for:
	- **GND/-** common ground for power and data. It is the black wire on the JST PH cable.
	- **V+** power input for the MAX4544. It is the red wire on the JST PH cable. ◦
	- **SIG** signal from your microcontroller. It needs to be have a minimum 2.5VDC logic level. It is the white wire on the JST PH cable.

### Analog Switch Inputs and Output

You'll connect your analog signals to **NO** and **NC**. The state of the **SIG** pin will determine which analog signal is output to **com**mon.

These pins expect an analog signal voltage, not a power voltage. Since this is not a mechanical switch, the signals pass through circuitry that is not designed to source or sink current. Additionally, the MAX4544 **cannot switch signals below ground**. No negative voltages can be applied to these pins.

- **NO** this is the **N**ormally **O**pen pin. It is connected to the **com**mon pin when the **SIG** pin is high.
- **NC** this is the **N**ormally **C**losed pin. It is connected to the **com**mon pin when the **SIG** pin is low.
- **COM** this is the **com**mon output from the MAX4544 switch. The selected analog signal from **NO** or **NC** will be output to this pin.

These pins are available along the side edge of the board or via the 3-pin terminal block.

#### Signal LED and Jumper

- **Signal LED** to the left of the JST PH connector is the signal LED, labeled **Sig**. It is the red LED. It will light up when **SIG** is high and turn off when **SIG** is low.
- **LED jumper** in the upper right corner on the back of the board is a jumper for the signal LED. It is labeled **SIG** on the board silk. If you want to disable the signal LED, cut the trace on this jumper.

#### Power LED and Jumper

- **Power LED** to the right of the JST PH connector is the power LED, labeled **ON**. It is the green LED.
- **LED jumper** in the upper left corner on the back of the board is a jumper for the power LED. It is labeled **ON** on the board silk. If you want to disable the power LED, cut the trace on this jumper.

# <span id="page-6-0"></span>**CircuitPython**

It's easy to use the **STEMMA Analog SPDT Switch** with CircuitPython and the [digitalio](https://docs.circuitpython.org/en/latest/shared-bindings/digitalio/index.html) (https://adafru.it/19lD) and [analogio](https://docs.circuitpython.org/en/latest/shared-bindings/analogio/index.html) (https://adafru.it/19lE) core modules. These modules allow you to easily write Python code for accessing basic digital or analog inputs and outputs.

### CircuitPython Microcontroller Wiring

First wire up the switch to your board exactly as follows. The following is the switch wired to a Feather RP2040 (shown using a JST PH cable). You'll connect your two external analog inputs to **NO** and **NC**.

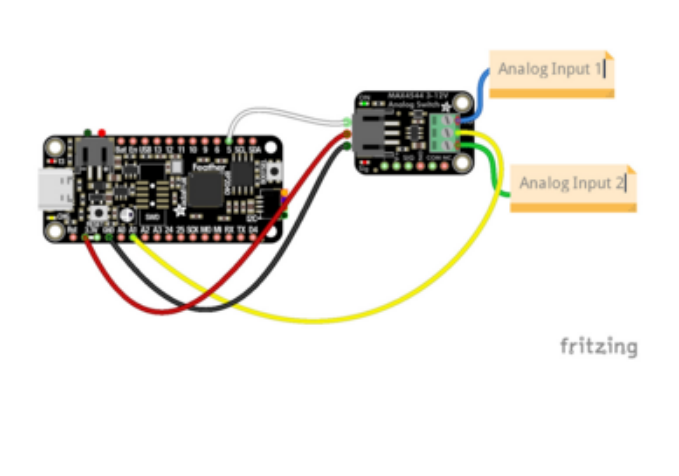

**Board 3V** to **switch JST PH VIN (red wire) Board GND** to **switch JST PH GND (black wire) Board pin 5** to **switch JST PH SIG (white wire) Board pin A1** to **switch terminal block common (yellow wire) Analog input 1** to **switch terminal block**

**NO (blue wire)**

**Analog input 2** to **switch terminal block NC (green wire)**

The following is the switch wired to a Feather RP2040 using a solderless breadboard:

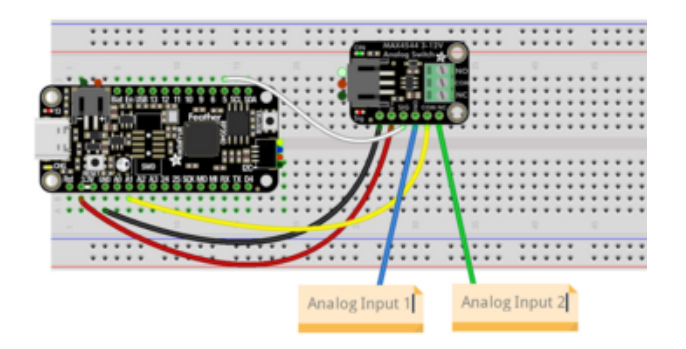

**Board 3V** to **switch VIN (red wire) Board GND** to **switch GND (black wire) Board pin 5** to **switch SIG (white wire) Board pin A1** to **switch common (yellow wire)**

**Analog input 1** to **switch NO (blue wire) Analog input 2** to **switch NC (green wire)**

## CircuitPython Usage

To use with CircuitPython, you need to update **code.py** with the example script.

In the example below, click the **Download Project Bundle** button below to download the **code.py** file in a zip file. Extract the contents of the zip file, and copy the **code.py** file to your **CIRCUITPY** drive.

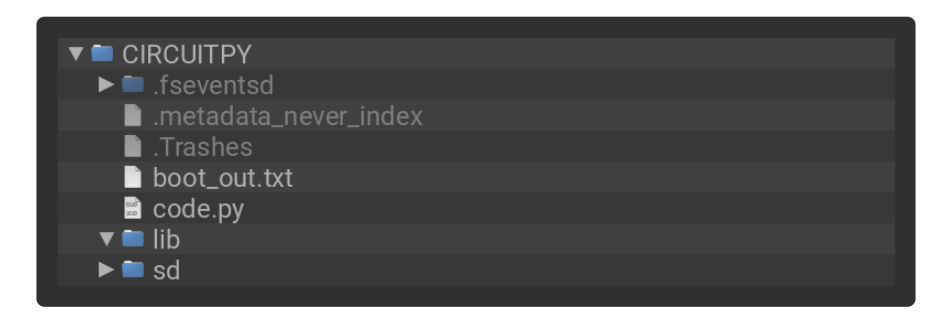

No additional libraries are needed in the /lib folder for this example.

### Example Code

**If running CircuitPython:** Once everything is saved to the **CIRCUITPY** drive, [connect](https://learn.adafruit.com/welcome-to-circuitpython/kattni-connecting-to-the-serial-console) [to the serial console](https://learn.adafruit.com/welcome-to-circuitpython/kattni-connecting-to-the-serial-console) (https://adafru.it/Bec) to see the data printed out!

```
# SPDX-FileCopyrightText: 2024 Liz Clark for Adafruit Industries
# SPDX-License-Identifier: MIT
import time
import board
from digitalio import DigitalInOut, Direction
from analogio import AnalogIn
analog in = AnalogIn(boad.A1)switch = DigitalInOut(board.D5)
switch.direction = Direction.OUTPUT
switch time = 2clock = time.monotonic()while True:
    if (time.monotonic() - clock) > switch time:
        switch.value = not switch.value
        print(switch.value)
       clock = time.monotonic()
    print((analog_in.value,))
    time.sleep(0.1)
```
Every 2 seconds, the analog output from the **common** pin will be switched by pin 5 toggling high or low. You can see this in action with Mu, by opening the [Plotter](https://learn.adafruit.com/sensor-plotting-with-mu-and-circuitpython) [window](https://learn.adafruit.com/sensor-plotting-with-mu-and-circuitpython) (https://adafru.it/CTM) in the REPL.

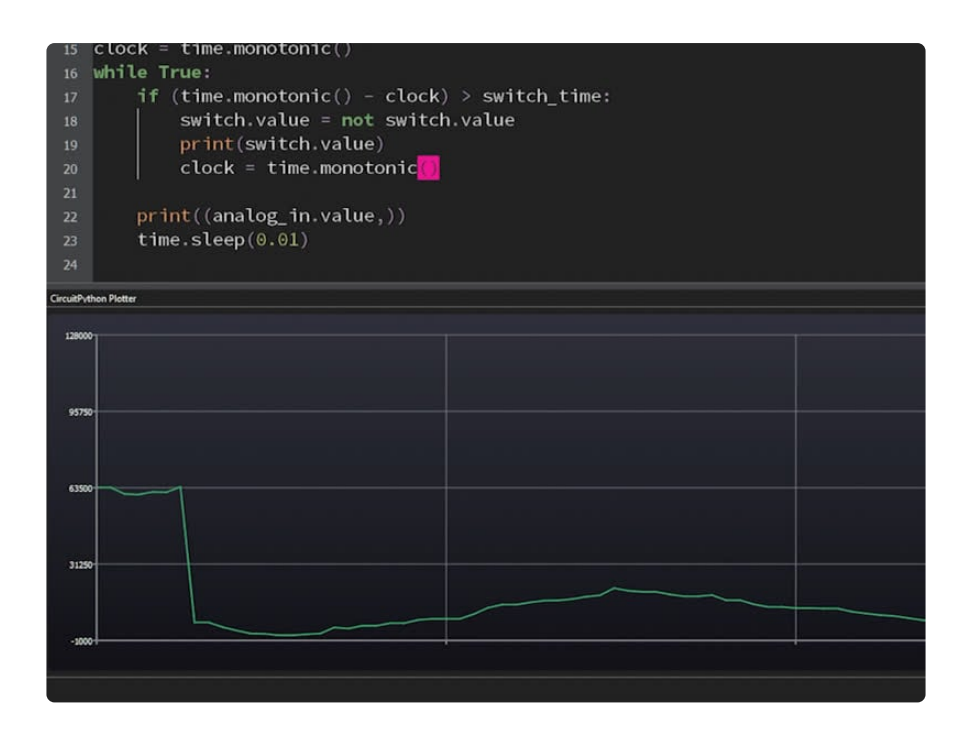

# <span id="page-8-0"></span>Arduino

Using the STEMMA Analog SPDT Switch with Arduino involves wiring up the breakout to your Arduino-compatible microcontroller and running the provided example code.

### Wiring

Wire as shown for a **5V** board like an Uno. If you are using a **3V** board, like an Adafruit Feather, wire the board's 3V pin to the breakout VIN.

Here is an Adafruit Metro wired up to the breakout using the JST PH connector. You'll connect your two external analog inputs to **NO** and **NC**.

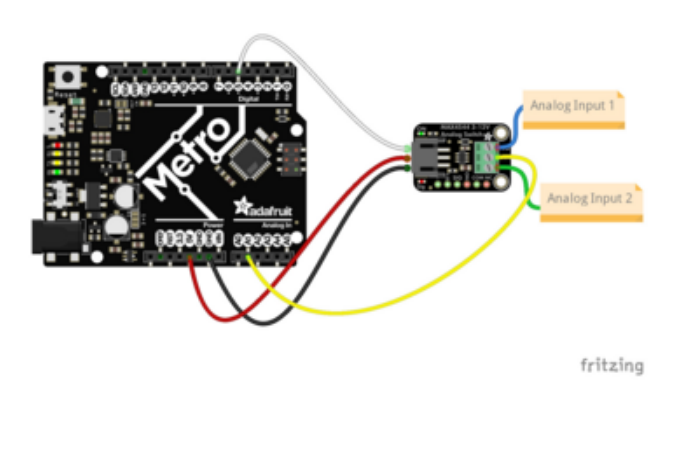

**Board 5V** to **switch JST PH VIN (red wire) Board GND** to **switch JST PH GND (black wire) Board pin 5** to **switch JST PH SCL (white wire)**

**Board pin A1** to **switch terminal block common (yellow wire)**

**Analog input 1** to **switch terminal block NO (blue wire)**

**Analog input 2** to **switch terminal block NC (green wire)**

Here is an Adafruit Metro wired up using a solderless breadboard:

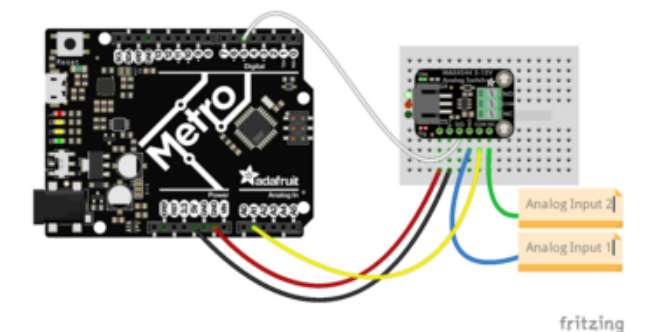

**Board 5V** to **switch VIN (red wire) Board GND** to **switch GND (black wire) Board pin 5** to **switch SIG (white wire) Board pin A1** to **switch common (yellow wire)**

**Analog input 1** to **switch NO (blue wire) Analog input 2** to **switch NC (green wire)**

#### Example Code

```
// SPDX-FileCopyrightText: 2024 Liz Clark for Adafruit Industries
//
// SPDX-License-Identifier: MIT
int analogIn = AI;
int digitalOut = 5;
int analogValue = 0;
unsigned long timer = 2000;
unsigned long startTime = millis();
void setup() {
  Serial.begin(115200);
  pinMode(digitalOut, OUTPUT);
}
// the loop function runs over and over again forever
void loop() {
  analogValue = analogRead(analogIn);Serial.println(analogValue);
  if ((millis() - startTime) >= timer) {
    digitalWrite(digitalOut, !digitalRead(digitalOut));
    startTime = millis();
  }
  delay(10);
}
```
Upload the sketch to your board and open up the Serial Plotter (**Tools -> Serial Plotter**) at 115200 baud. You'll see the analog data printed to the plotter. Every 2 seconds, the analog output from the **common** pin will be switched by toggling pin 5 high or low.

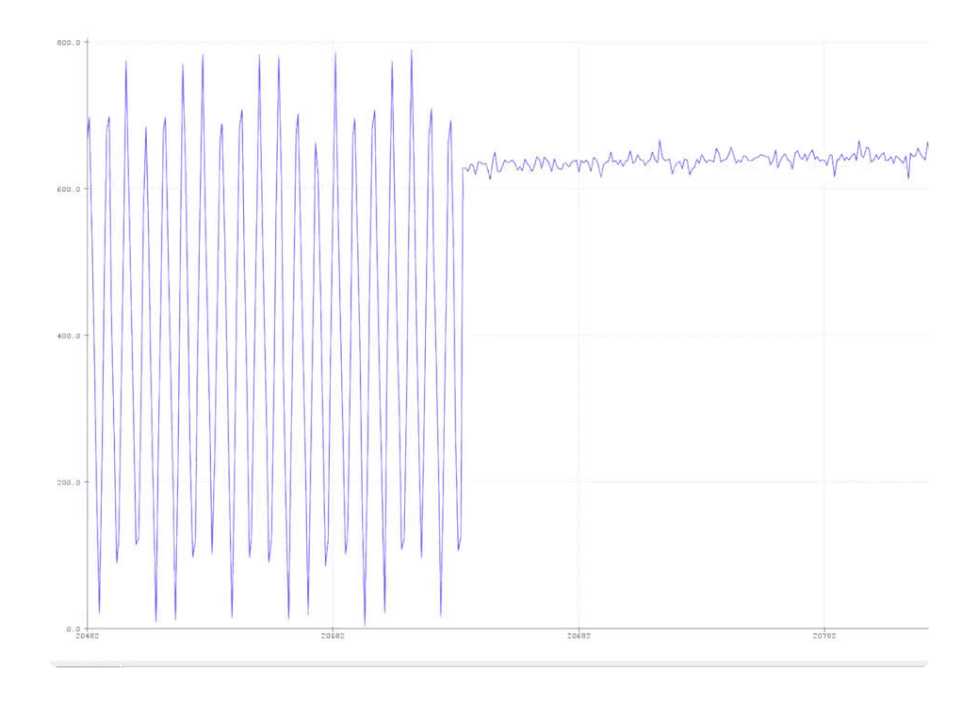

# <span id="page-10-0"></span>Downloads

### Files

- [MAX4544 Datasheet](https://cdn-learn.adafruit.com/assets/assets/000/128/507/original/MAX4541-MAX4544.pdf?1709566502) (https://adafru.it/19lF) •
- [EagleCAD PCB files on GitHub](https://github.com/adafruit/Adafruit-STEMMA-Analog-SPDT-Switch-PCB) (https://adafru.it/19ma) •
- [Fritzing object in the Adafruit Fritzing Library](https://github.com/adafruit/Fritzing-Library/blob/master/parts/Adafruit%20STEMMA%20Analog%20SPDT%20Switch.fzpz) (https://adafru.it/19mb) •

Schematic and Fab Print

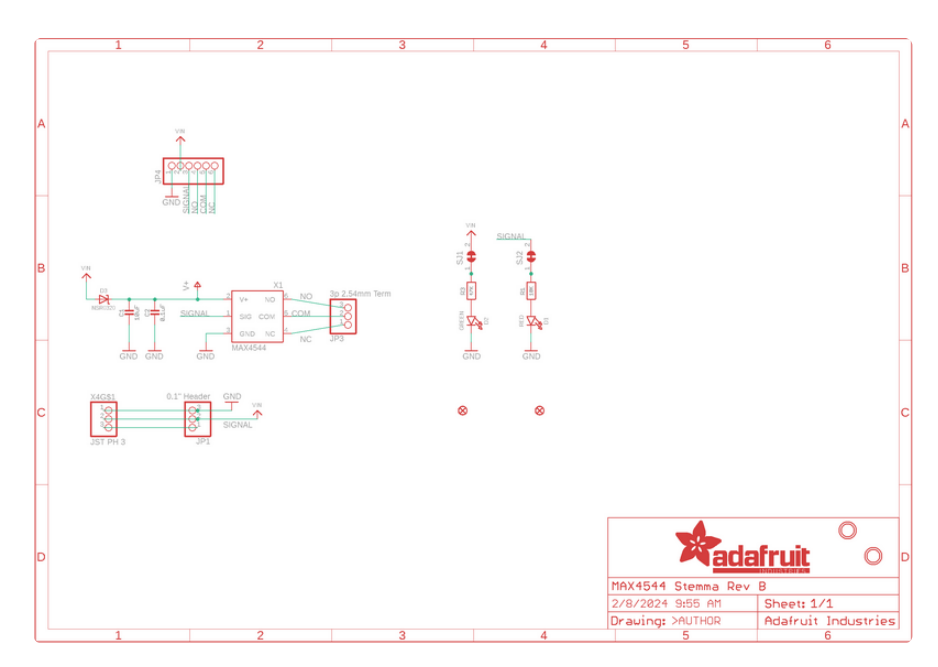

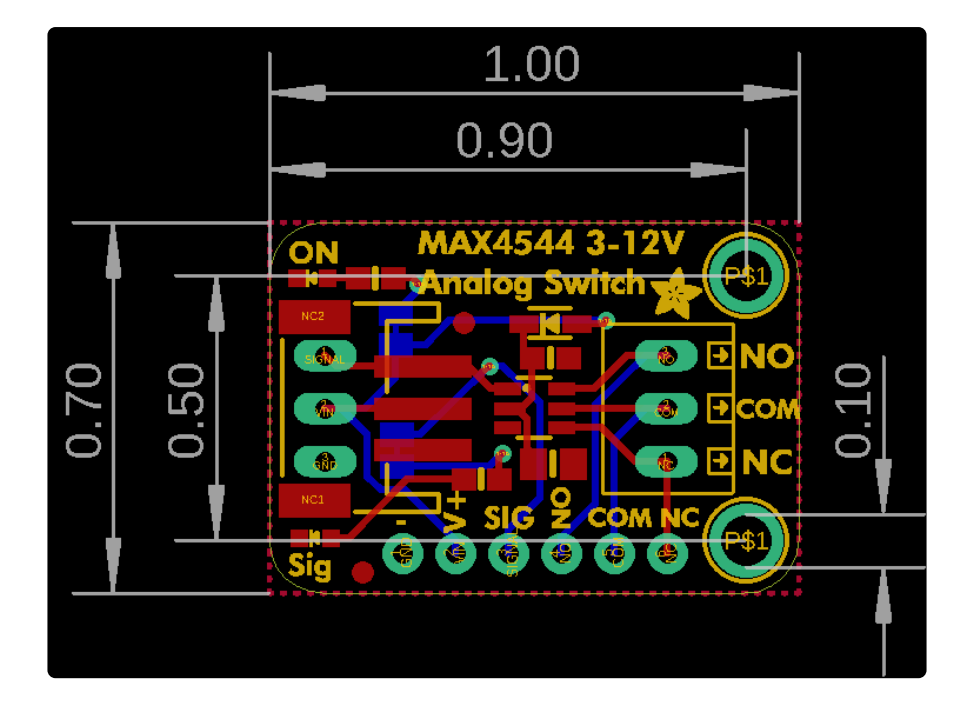